## **Email**

To view your Nichols email, read the ENTIRE instrations below before processing:

- 1. Go the the MyNichols OneLogin page. If necessary, login with your Nichols credentials
- 2. Click on the OFFICE 365 app

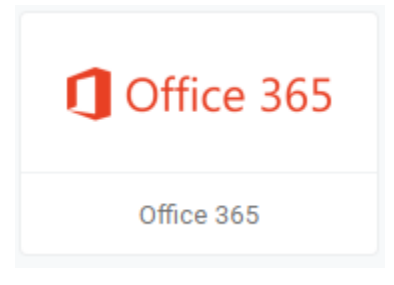

3. Click on the OUTLOOK icon

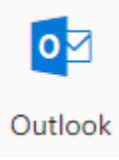

4. First time user will need to select the time zone. (-5:00 Eastern Time for east coast users).